# **Data Rate Test**

**Date Completed: \_\_\_\_\_\_\_\_\_\_\_\_\_\_\_\_\_\_\_\_\_\_\_\_\_\_\_\_\_\_**

**Performed by: \_\_\_\_\_\_\_\_\_\_\_\_\_\_\_\_\_\_\_\_\_\_\_\_\_\_\_\_\_\_**

**Tested Specifications:**

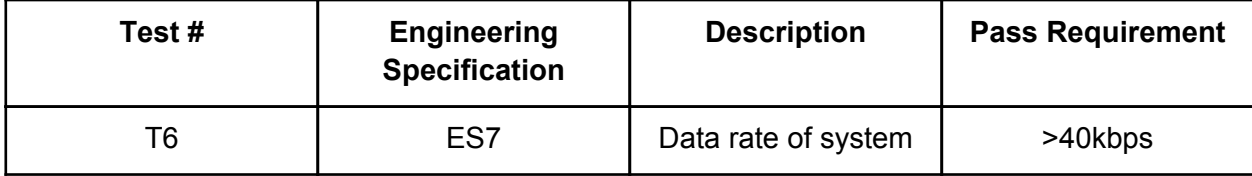

## **Revision History:**

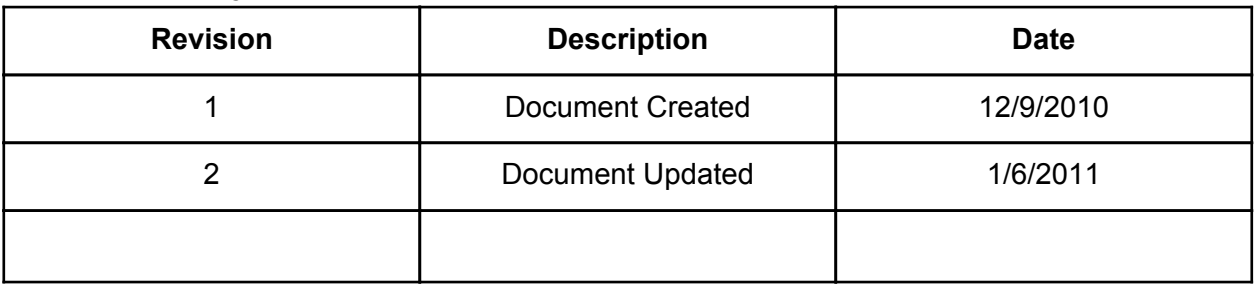

### **Equipment Needed:**

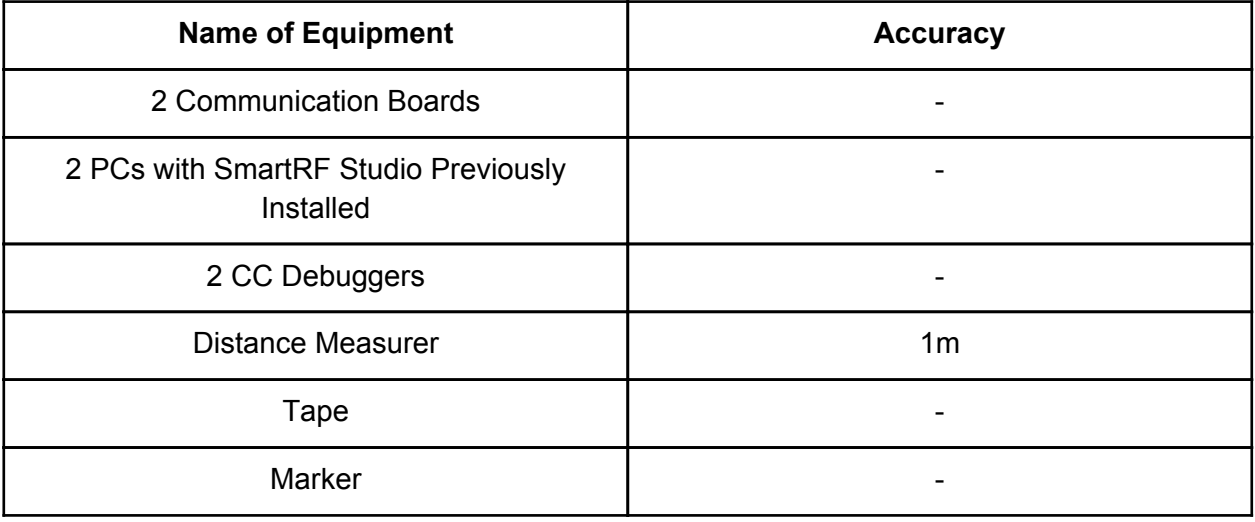

#### **Resources Needed:**

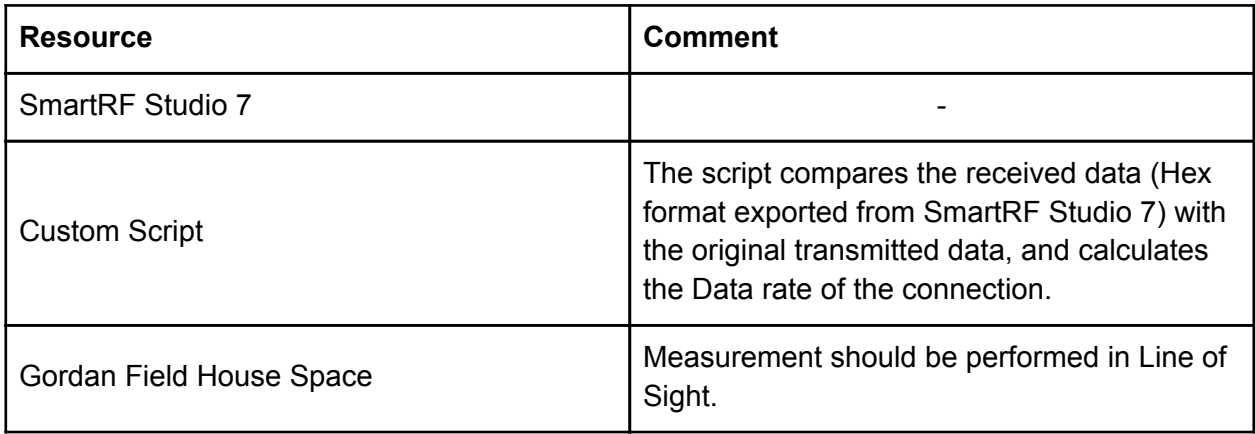

#### **Test Procedure:**

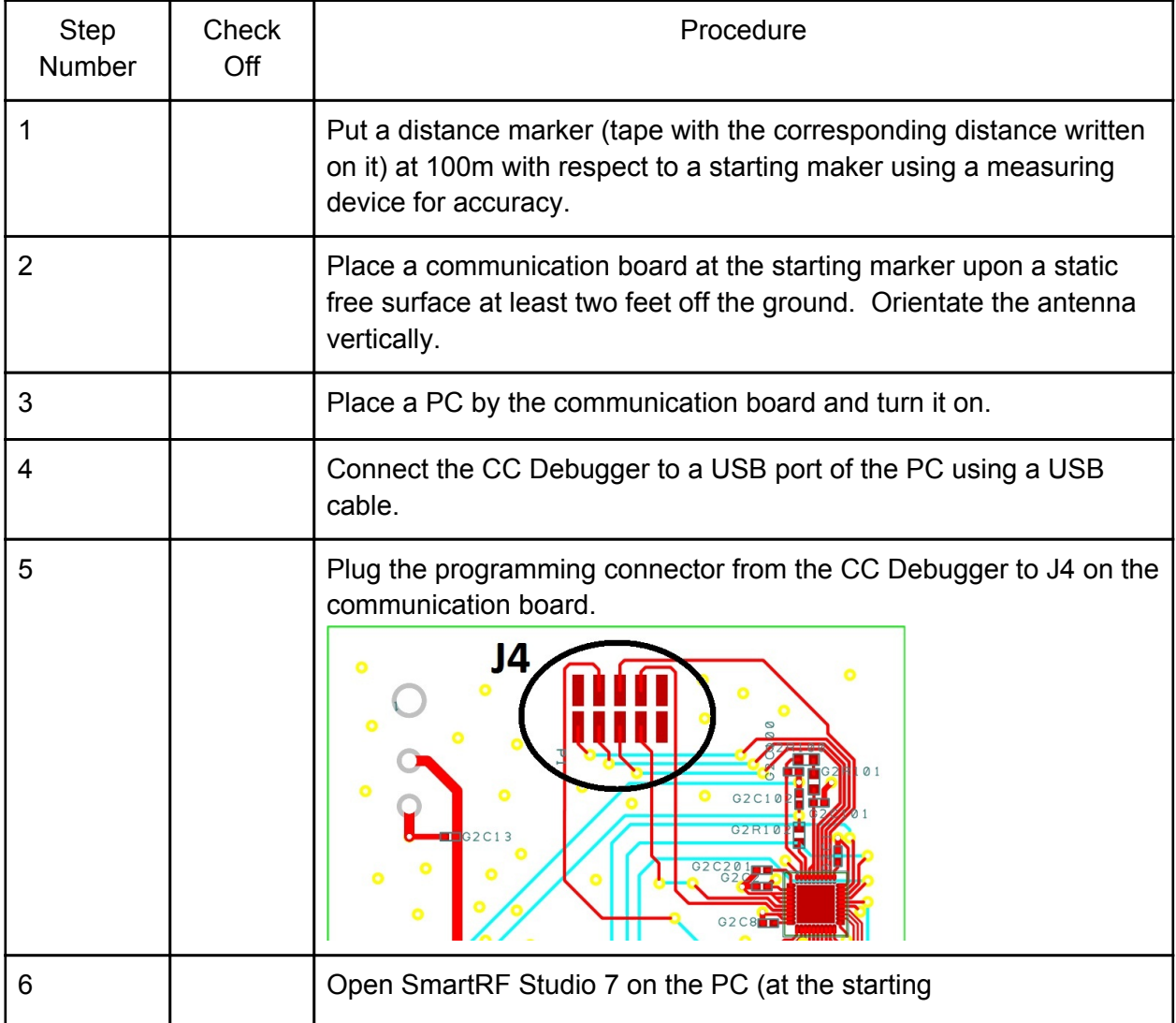

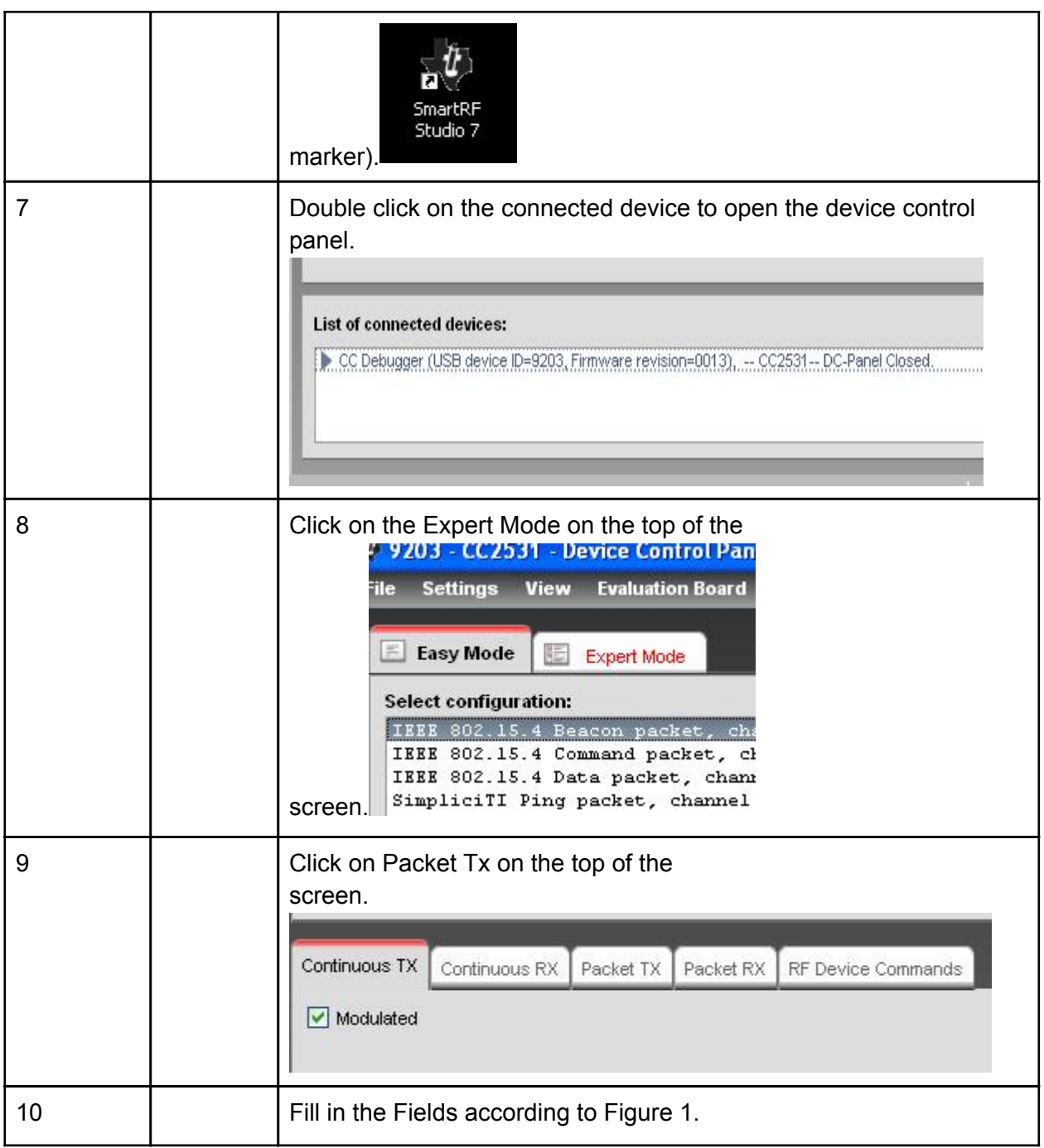

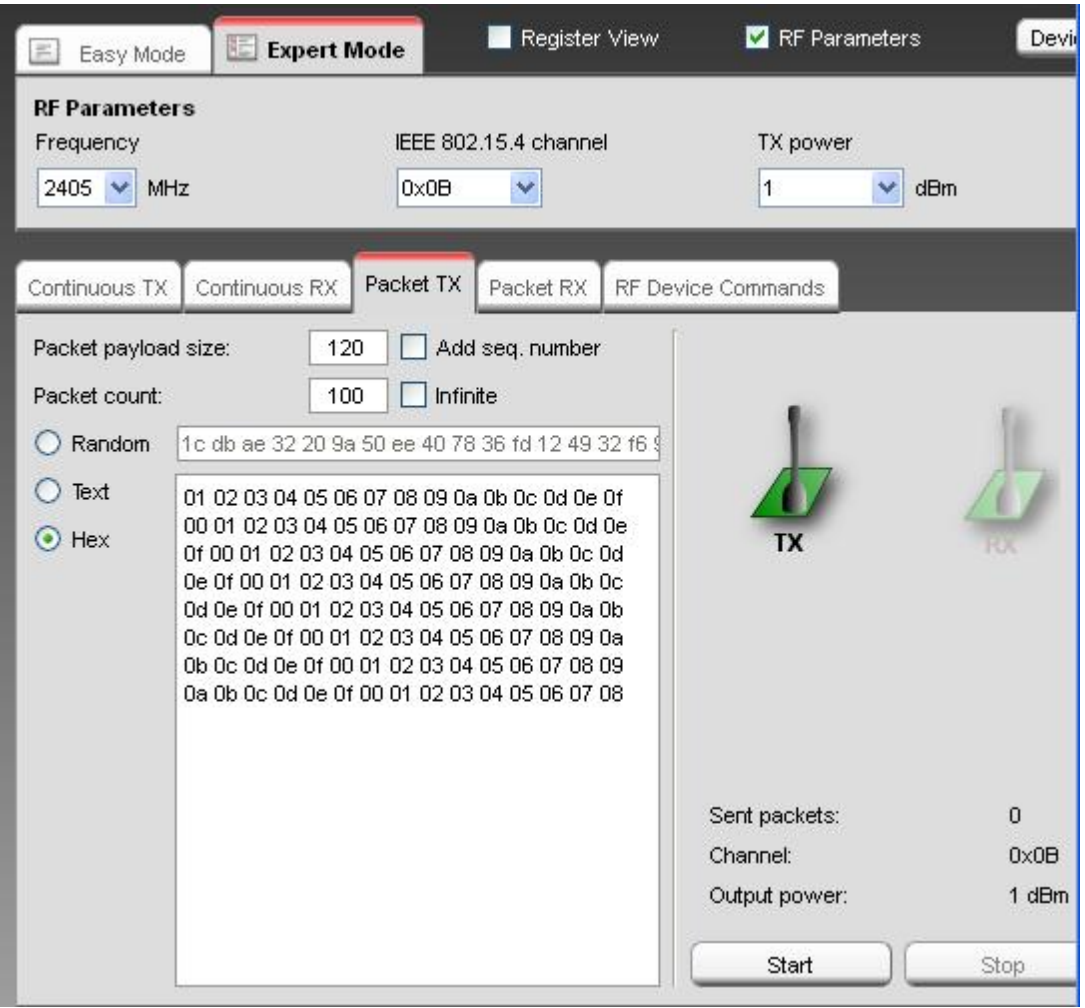

**Figure 1 - Configuration Settings for Transmission**

|    | Place a communication board at the 100m maker upon a static<br>free surface at least two feet off the ground. Orientate the antenna<br>vertically. |
|----|----------------------------------------------------------------------------------------------------|
| 12 | Place a PC by the communication board and turn it on.                                                                                              |
| 13 | Connect the CC Debugger to a USB port of the PC using a USB<br>cable.                                                                              |
| 14 | Plug the programming connector from the CC Debugger to J4 on the<br>communication board.                                                           |

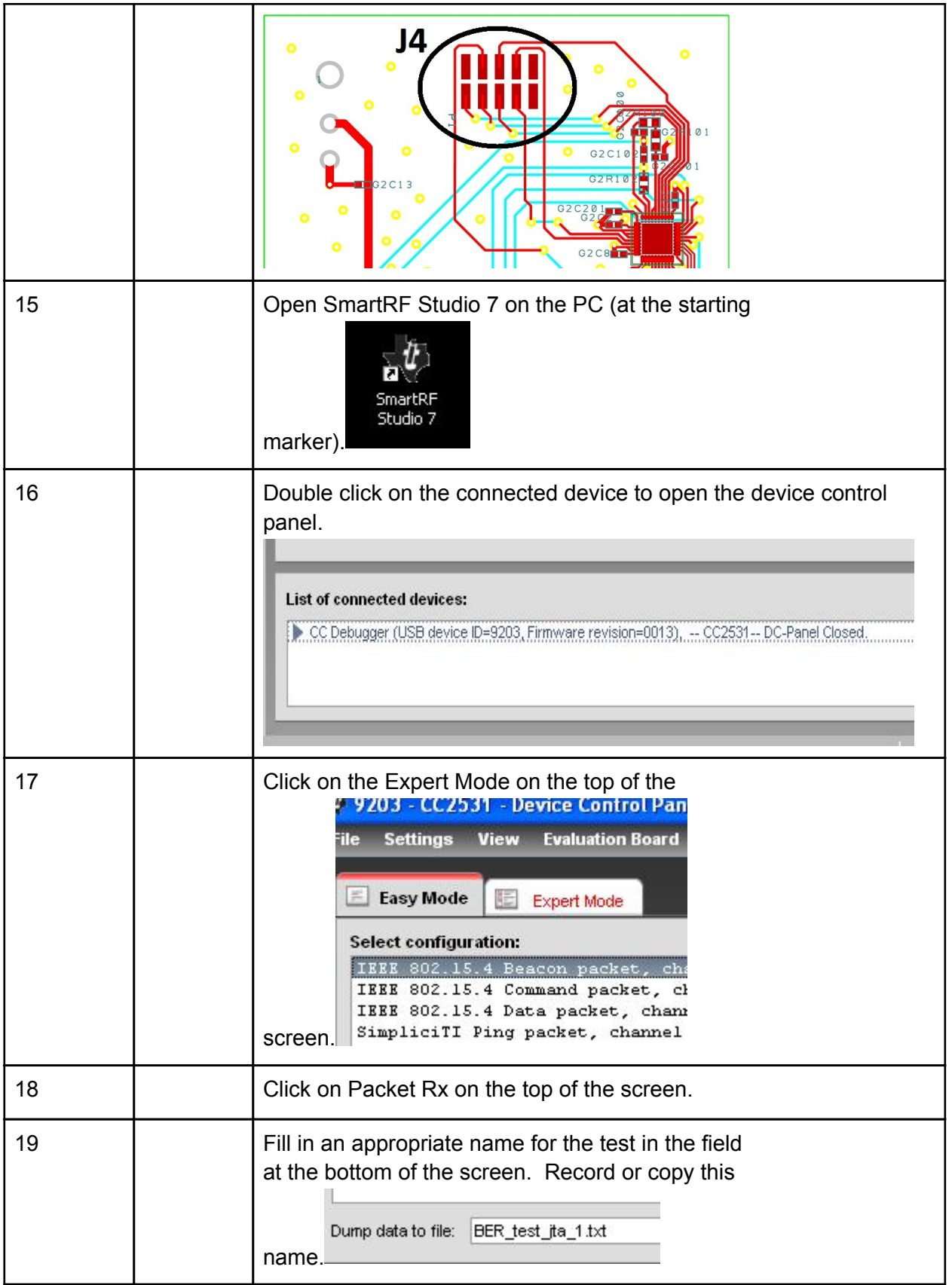

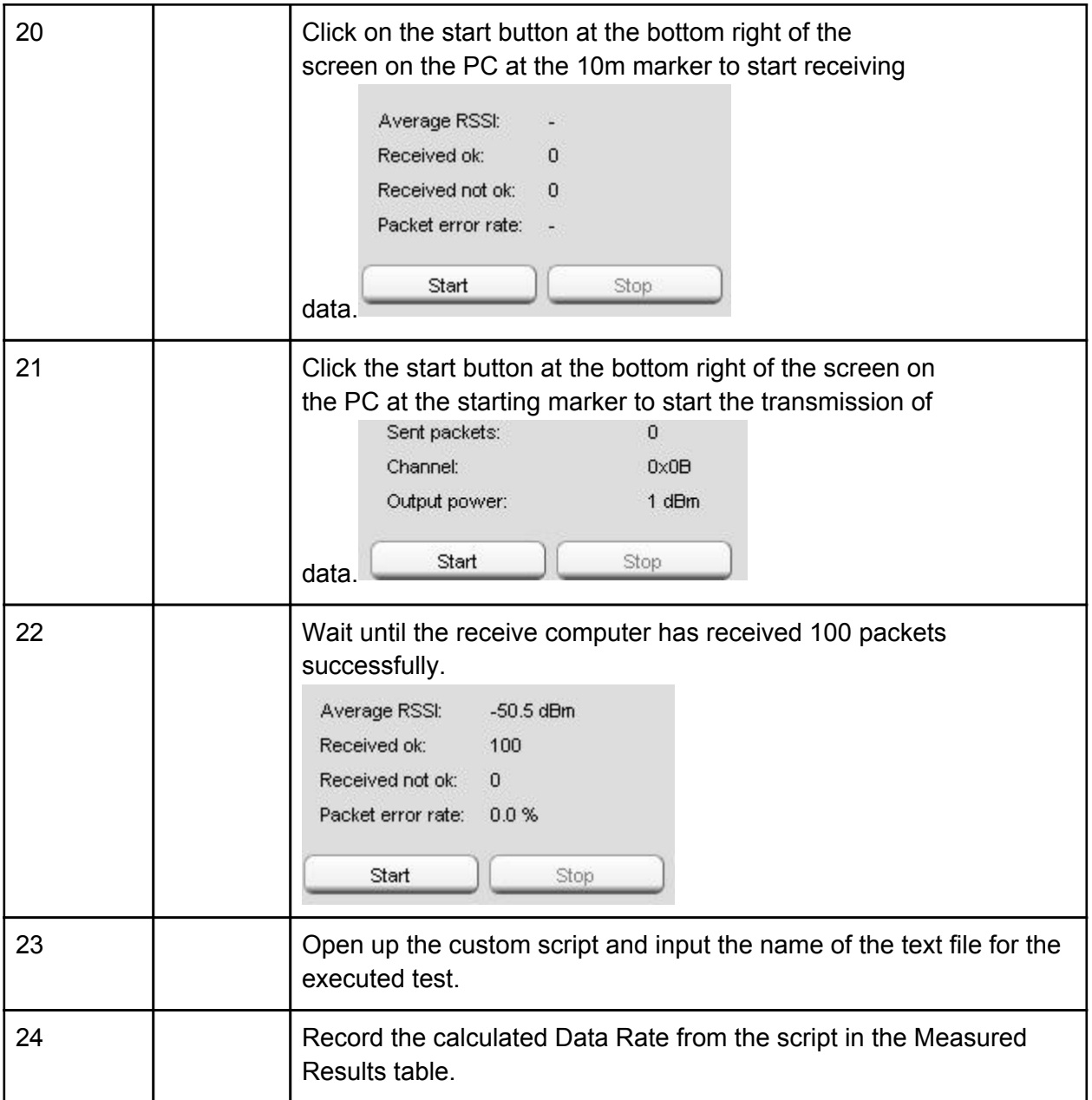

#### **Measured Results Table:**

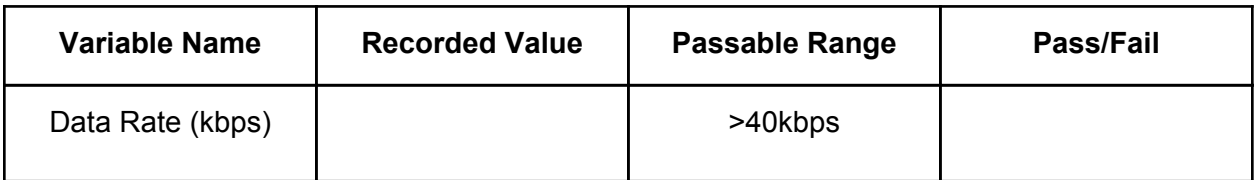

**Comments and Calculations:**

**Sign off on section completion: \_\_\_\_\_\_\_\_\_\_\_\_\_\_\_\_\_\_\_\_\_\_\_\_\_\_\_\_\_\_**

**Date of Sign Off: \_\_\_\_\_\_\_\_\_\_\_\_\_\_\_\_\_\_\_\_\_\_\_\_\_\_\_\_\_\_**